## 使用指南

一.购买流程须知

当您购买完成本服务后,需要第一时间对本服务提交服务需求: <mark>云市场控制台</mark> (https://market.console.aliyun.com/imageconsole/index.htm?spm=5176.9502607.138 7859.14.6cf14d50pJsYVJ#/?\_k=urq7ed)---<mark>己购买的服务</mark>---<mark>交付中心</mark>"提交需求"按钮。

在服务需求中,您需要填写您的相关信息,并留下您的真实手机号码和 QQ 号码,以免 服务人员无法第一时间联系您。

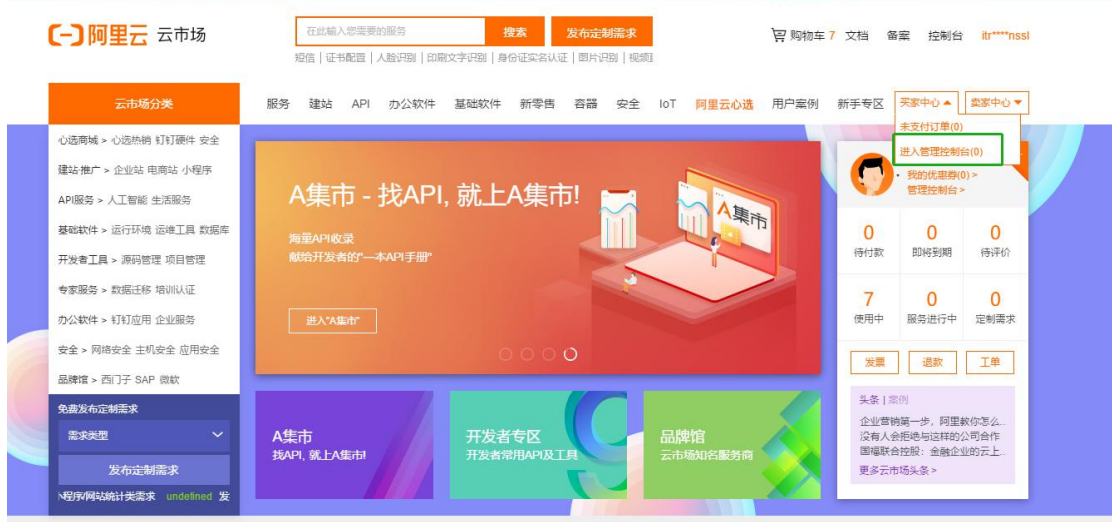

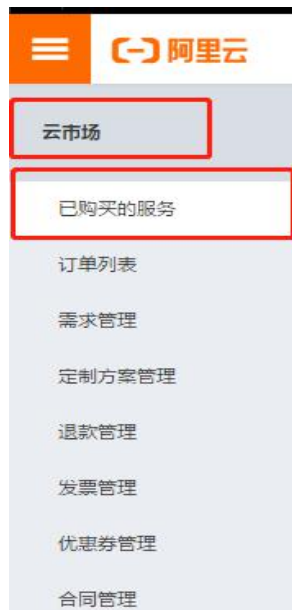

二.服务适用场景

证书初审加急服务(仅限 OV、EV 证书):工作日为您提供证书初审加急服务(仅限 OV、EV 证书)。此服务使用品牌为 Symantec/Digicert、Geotrust。

https 安装配置(5x8): HTTPS 安装配置: 工作日为您的网站服务器安装 SSL 证书, 并开启 HTTPS 访问通道。

Digicert IP 证书(含 1 个 IP): 如果您的业务不是使用域名访问, 只能通过公网 IP 地址进 行访问,您需要申请 IP 地址证书才能让您的网站实现 HTTPS 安全访问。

三. 服务注意事项

1.提交需求:提交服务需求是购买服务后第一时间需要进行的操作,请务必提交您的需求并 尽可能详细。证书申请加急服务,需要服务人员与您进行密切沟通,并且需要您的配合,请 务必提供正确电话信息。

2.远程工具:您可以使用 QQ 或者向日葵工具和我们的工程师进行远程,Teamview 由于使用 限制和安全风险,暂不支持。

3.在工程师为您服务器进行操作之前,建议您提前对服务器创建可还原镜像,并在修改配置 前进行配置文件的备份操作,以免出现报错后可以第一时间进行恢复。

4.服务人员不会接触到您的阿里云账号或服务器的账号,请勿将您的个人账号信息告知给工 作人员。

5.如您的环境无法支持服务人员为您完成服务,请在第一时间告知服务人员,我们会为您处 理服务退款相关事宜。

6. 所有人工服务均为一次性服务,如您需要多个,多次服务请分别购买。